## **GPS Mode**

To Change the Coordinates for an Existing Waypoint Number: Follow steps 1 - 4 under Advance Waypoint Selection (page 81) and "overwrite" your previous waypoint.

To Delete the Coordinates for an Existing Waypoint Number:

- 1. Follow steps 1 4 under Advance Waypoint Selection (page 81).
- 2. Within 5 seconds, press and hold the plus button and minus button for about 2 seconds. The waypoint will delete.

To Delete the Coordinates for all Existing Waypoint Number:

- 1. Follow steps 1, 2 and 4 under *Advance Waypoint Selection* (page 81).
- 2. Within 5 seconds, press and hold GPS/WP button, plus button and minus button for about 2 seconds. The waypoints will delete.

GPScape System 85

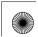